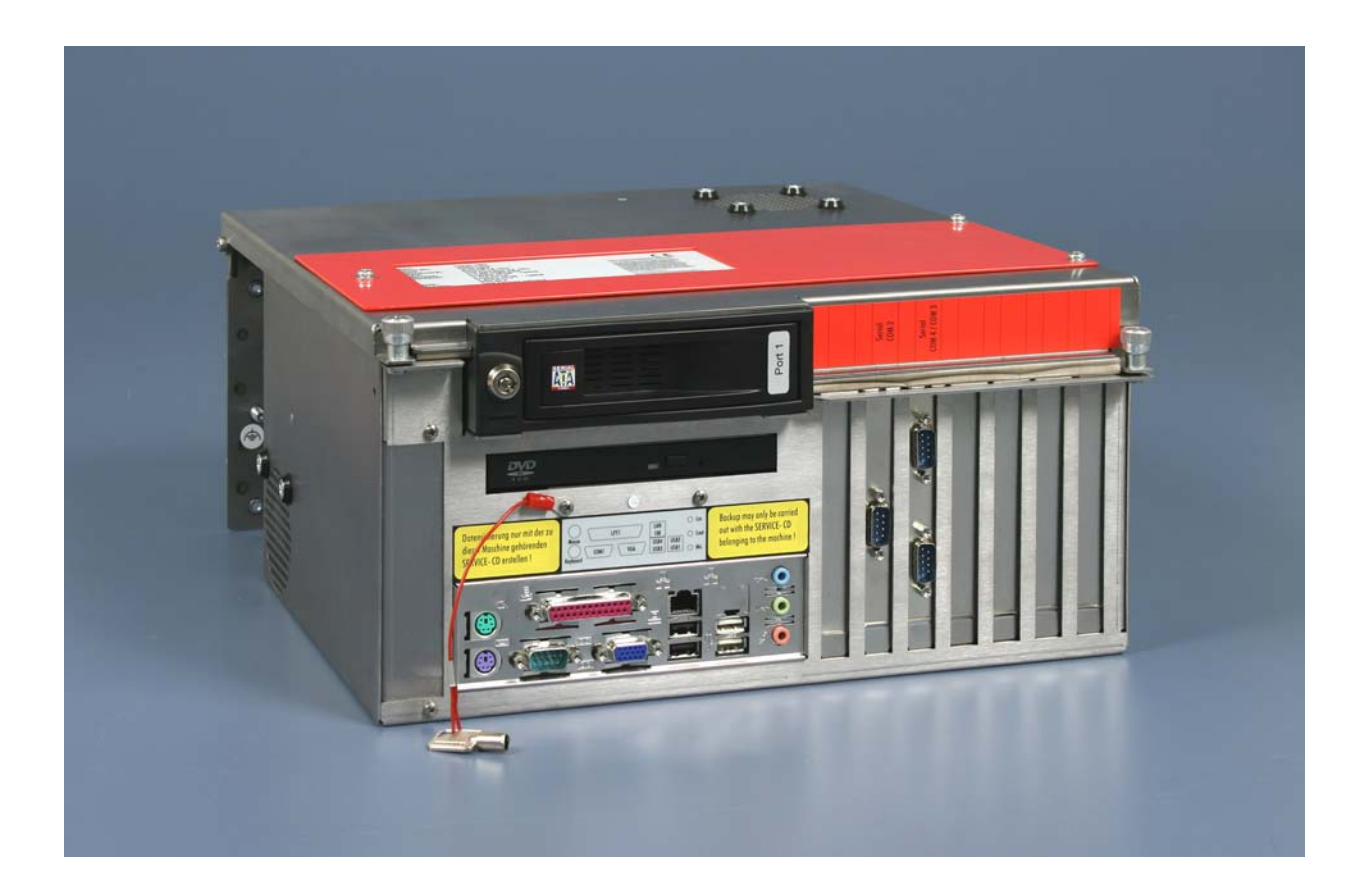

## **Installation and Operating instructions for**

# **Control Cabinet Industrial PC C6240-1007 up to -0050**

**Version: 1.5 Date: 2018-02-16**

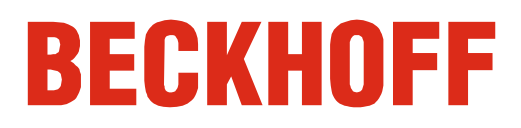

## **Table of contents**

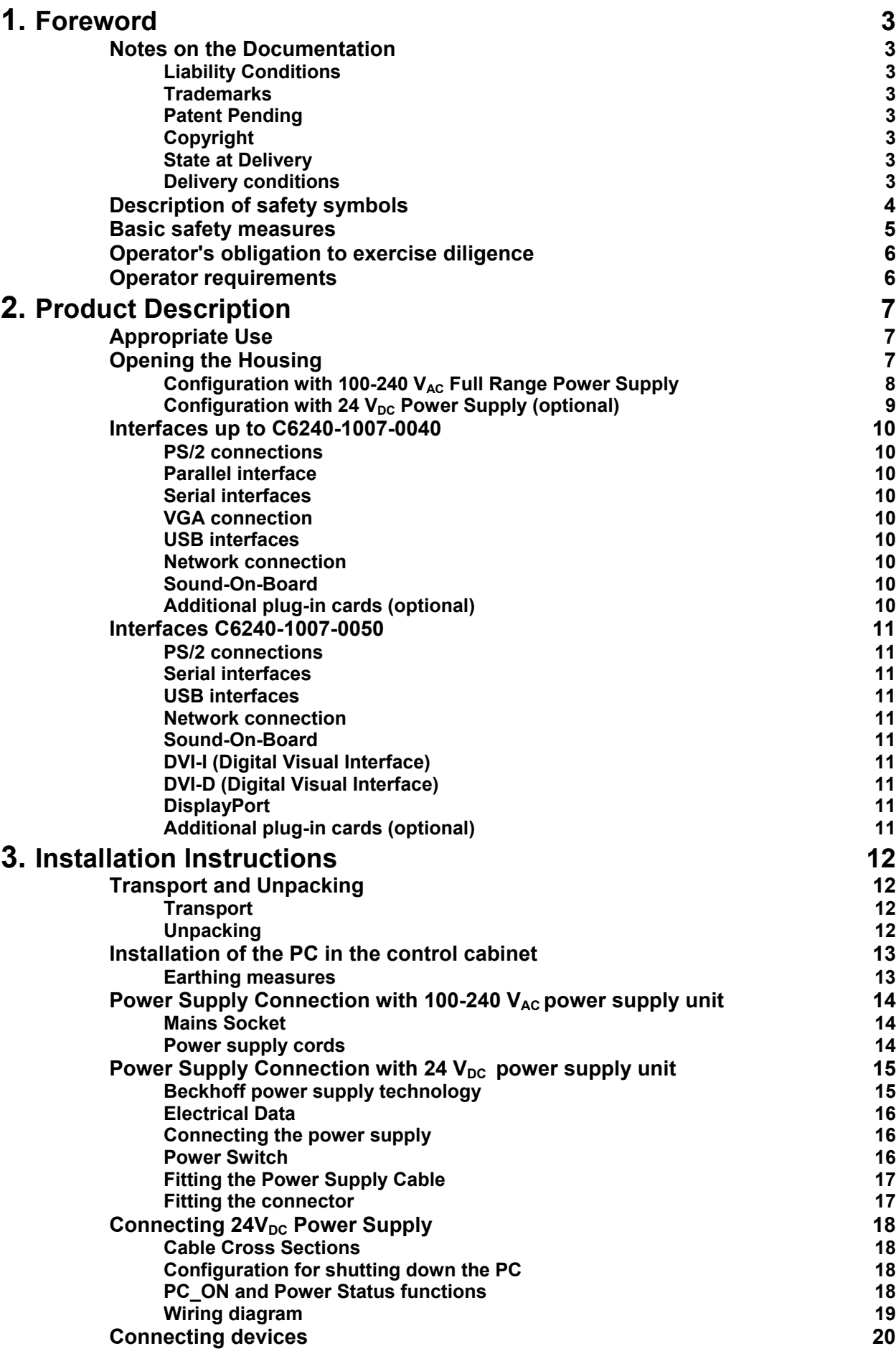

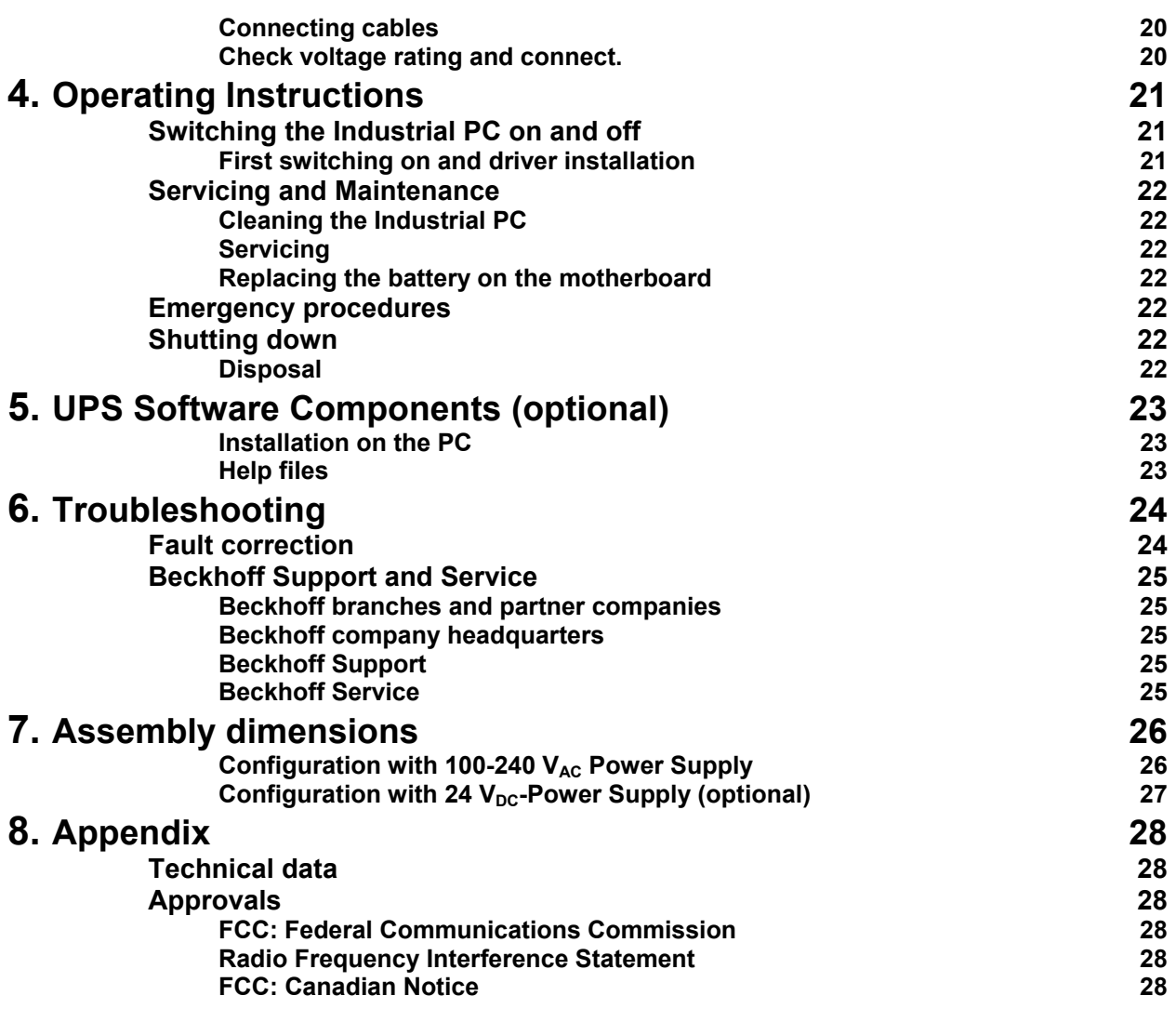

## <span id="page-4-1"></span><span id="page-4-0"></span>**Foreword**

### **Notes on the Documentation**

This description is only intended for the use of trained specialists in control and automation engineering who are familiar with the applicable national standards. It is essential that the following notes and explanations are followed when installing and commissioning these components. The responsible staff must ensure that the application or use of the products described satisfy all the requirements for safety, including all the relevant laws, regulations, guidelines and standards.

#### **Liability Conditions**

The documentation has been prepared with care. The products described are, however, constantly under development. For that reason the documentation is not in every case checked for consistency with performance data, standards or other characteristics. In the event that it contains technical or editorial errors, we retain the right to make alterations at any time and without warning. No claims for the modification of products that have already been supplied may be made on the basis of the data, diagrams and descriptions in this documentation.

All pictures shown in the documentation are exemplary. Illustrated configurations can differ from standard.

#### **Trademarks**

Beckhoff $^\circ$ , TwinCAT $^\circ$ , EtherCAT $^\circ$ , Safety over EtherCAT $^\circ$ , TwinSAFE $^\circ$ and XFC<sup>®</sup> are registered trademarks of and licensed by Beckhoff Automation GmbH.

Other designations used in this publication may be trademarks whose use by third parties for their own purposes could violate the rights of the owners.

#### **Patent Pending**

The EtherCAT Technology is covered, including but not limited to the following patent applications and patents:

EP1590927, EP1789857, DE102004044764, DE102007017835 with corresponding applications or registrations in various other countries. The TwinCAT Technology is covered, including but not limited to the following patent applications and patents:

EP0851348, US6167425 with corresponding applications or registrations in various other countries.

#### **Copyright**

© Beckhoff Automation GmbH & Co.KG.

The reproduction, distribution and utilization of this document as well as the communication of its contents to others without express authorization are prohibited. Offenders will be held liable for the payment of damages. All rights reserved in the event of the grant of a patent, utility model or design.

#### **State at Delivery**

All the components are supplied in particular hardware and software configurations appropriate for the application. Modifications to hardware or software configurations other than those described in the documentation are not permitted, and nullify the liability of Beckhoff Automation GmbH & Co.KG.

#### **Delivery conditions**

In addition, the general delivery conditions of the company Beckhoff Automation GmbH & Co.KG apply.

## **Description of safety symbols**

The following safety symbols are used in this operating manual. They are intended to alert the reader to the associated safety instructions.

<span id="page-5-0"></span>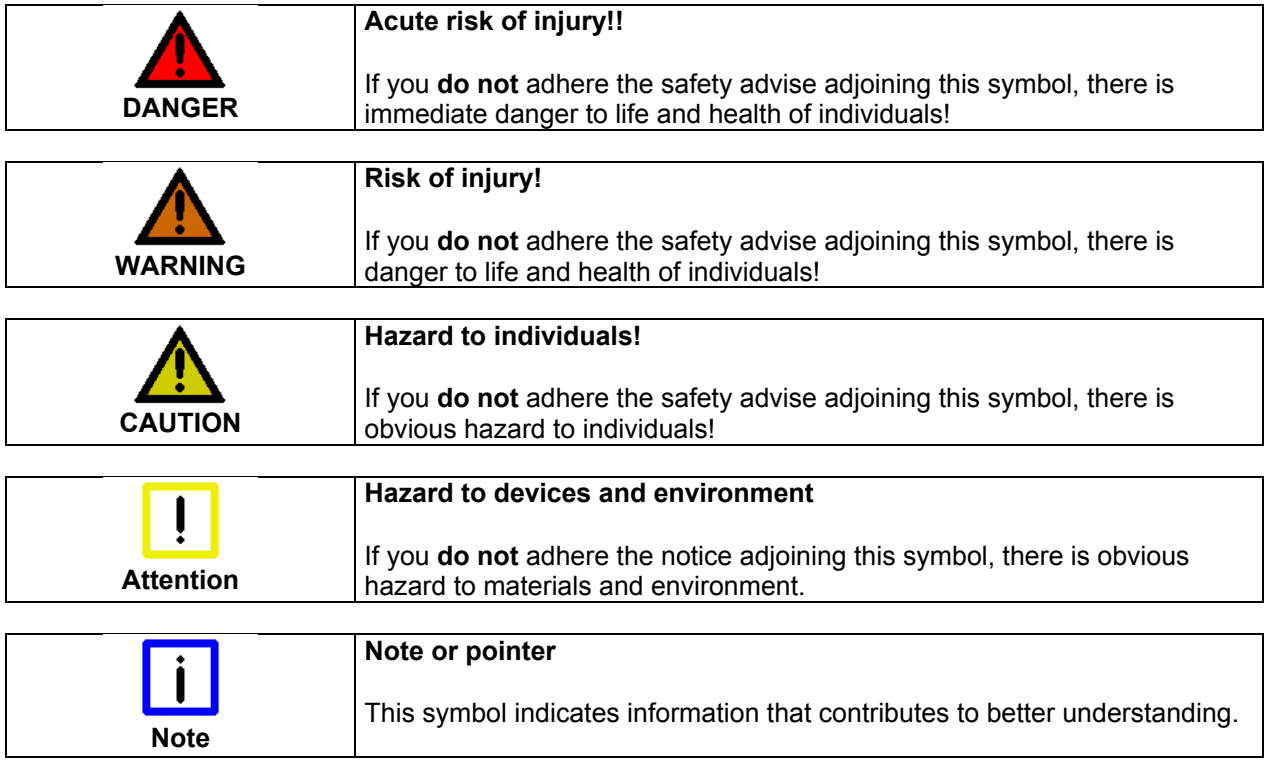

### **Basic safety measures**

<span id="page-6-0"></span>closing the software

Only switch the PC off after **Before the Industrial PC is switched off, software that is running must be properly closed.** 

> Otherwise it is possible that data on the hard disk is lost. Please read the section on *[Switching the Industrial PC on and off](#page-22-1)*.

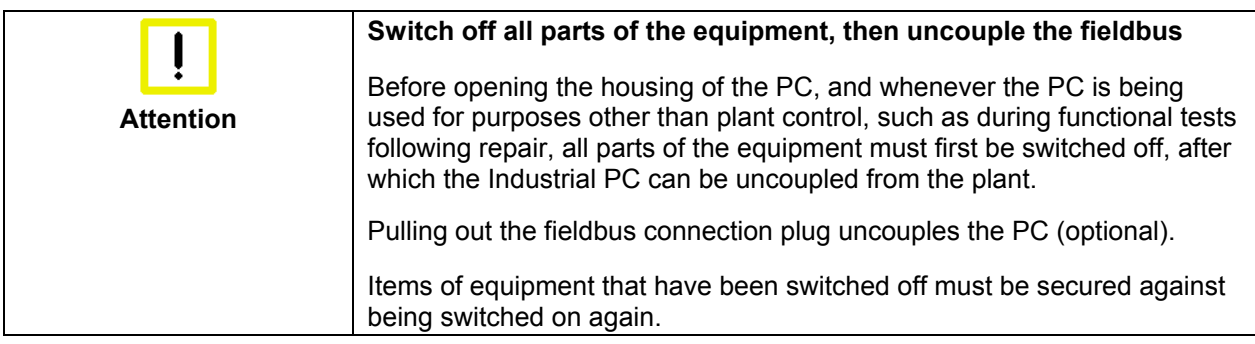

The Industrial PC's power supply unit must be supplied with 100  $V_{AC}$  - 240  $V_{AC}$  or 24  $V_{DC}$  (optional).

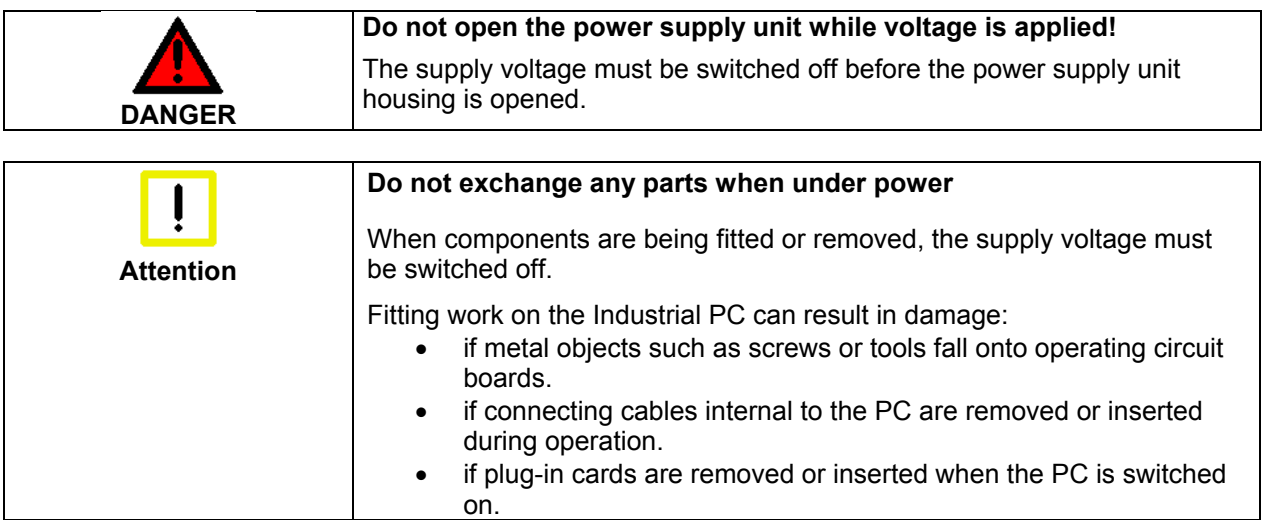

### <span id="page-7-0"></span>**Operator's obligation to exercise diligence**

The operator must ensure that

- the Industrial PC is only used for its intended use (see also *[Product](#page-8-1)  [Description](#page-8-1)*).
- the Industrial PC is in a sound condition and in working order during operation (see also chapter *[Servicing](#page-23-1)*).
- the operation manual is in good condition and complete, and always available for reference at the location of the Industrial PC.
- the Industrial PC is operated, maintained and repaired only by sufficiently qualified and authorized personnel.
- the personnel is instructed regularly about relevant occupational safety and environmental protection aspects, and is familiar with the operating manual and in particular the safety notes contained herein.
- none of the safety and warning notes attached to the Industrial PC are removed, and that all notes remain legible.

National regulations depending on the machine type Depending on the type of machine and plant in which the Industrial PC is being used, there will be national regulations for the control of such machines and plant that the operator must observe. These regulations cover, amongst other things, the intervals between inspections of the controller.

The operator must initiate such inspections in good time.

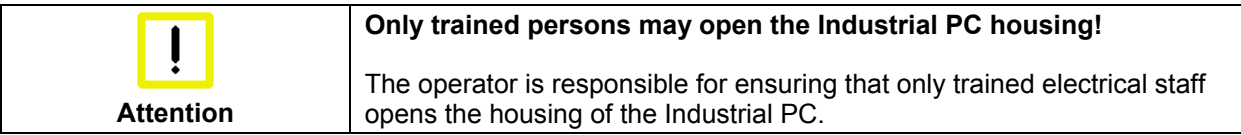

Procedure in the event of a ln the event of a fault in the Industrial PC, appropriate measures can be fault

determined with the aid of the list in the *[Fault correction](#page-25-1)* section.

### **Operator requirements**

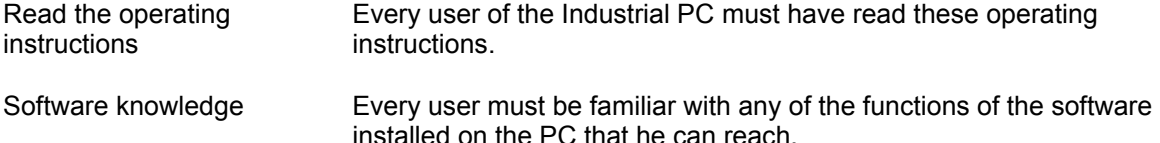

6 C6240-1007

## <span id="page-8-1"></span><span id="page-8-0"></span>**Product Description**

### **Appropriate Use**

The C6240-1007 Industrial PCs is designed for mounting in control cabinets for machine and plant engineering applications.

### **Opening the Housing**

Front view of C6240-1007, configuration with 100-240  $V_{AC}$  power supply

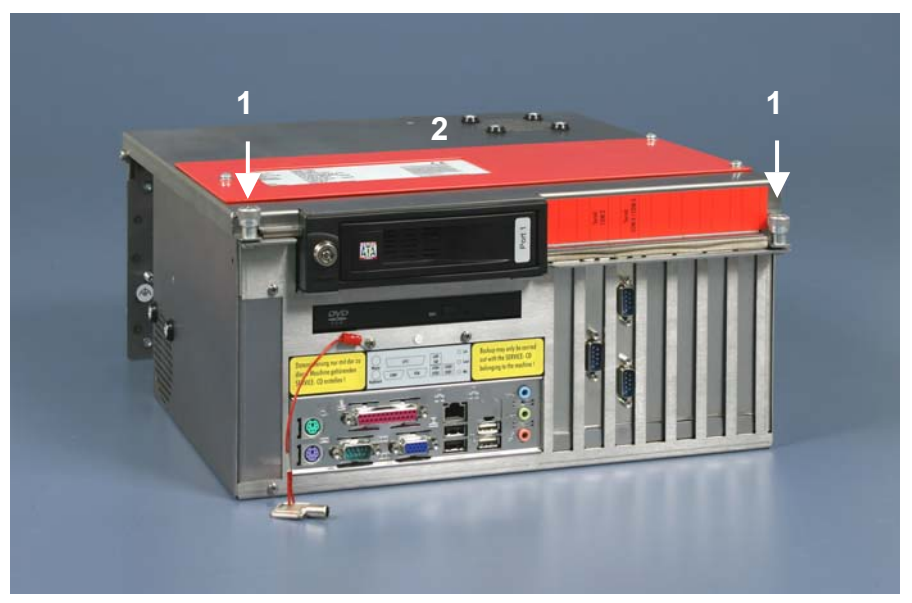

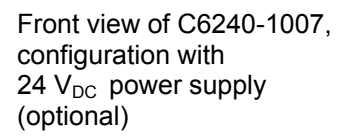

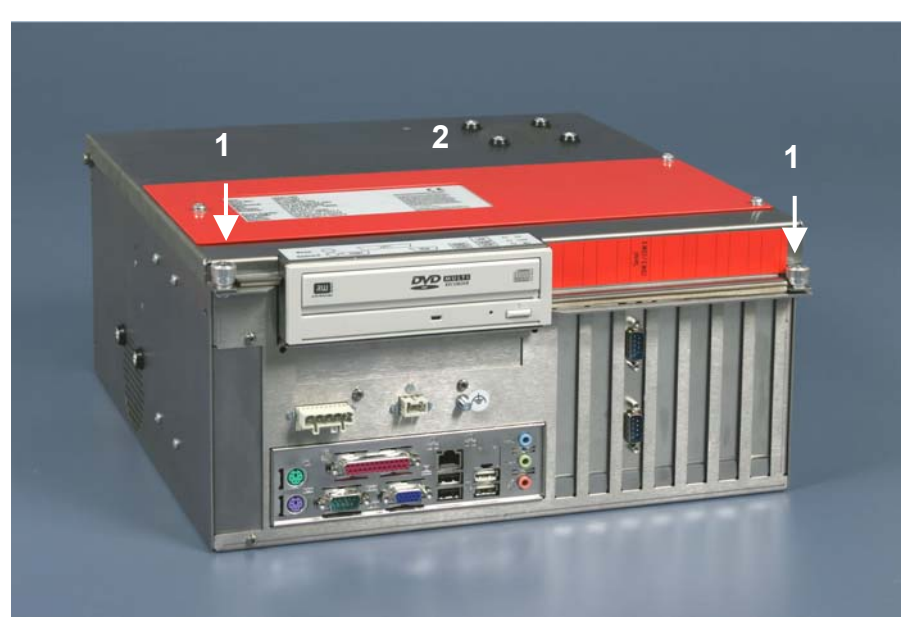

Opening the housing After solving the two screws (**1**), the upper housing cover (**2**) can now be tilted upwards, thus providing access to the drives, 3½ inch hard disk, processor, memory and plug-in cards.

<span id="page-9-0"></span>View of the open PC

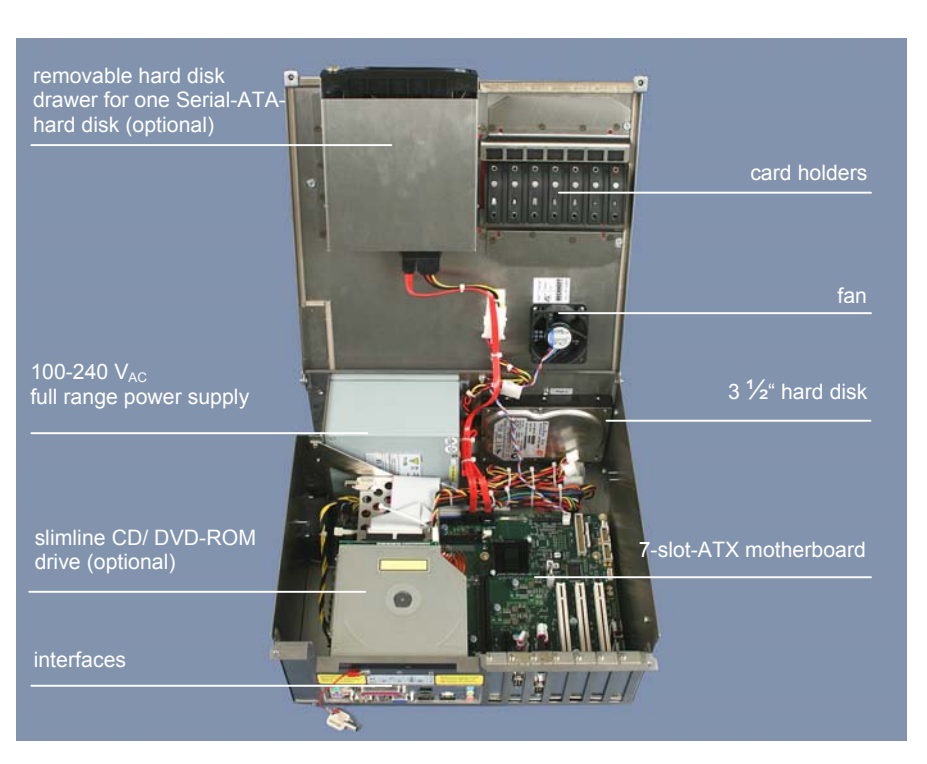

#### Configuration with 100-240 V<sub>AC</sub> Full Range Power Supply

Under the housing cover is a 7 slot computer core with standard ATX motherboard for Intel® Core™ Duo and Core™ 2 Duo and a 100-240 V<sub>AC</sub> full range power supply.

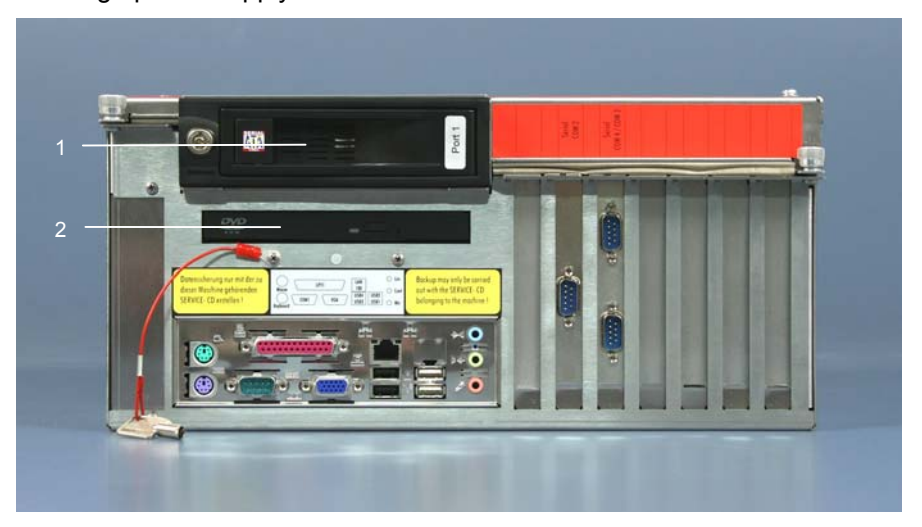

The picture shows the optional configuration of the PC with a removable hard disk drawer (**1**) for one Serial-ATA-hard disk drive and a slimline CD/ DVD-ROM drive (**2**) instead of the standard CD/ DVD-ROM drive.

The connections of the Industrial PC are located at the front of the housing.

Front view of the PC

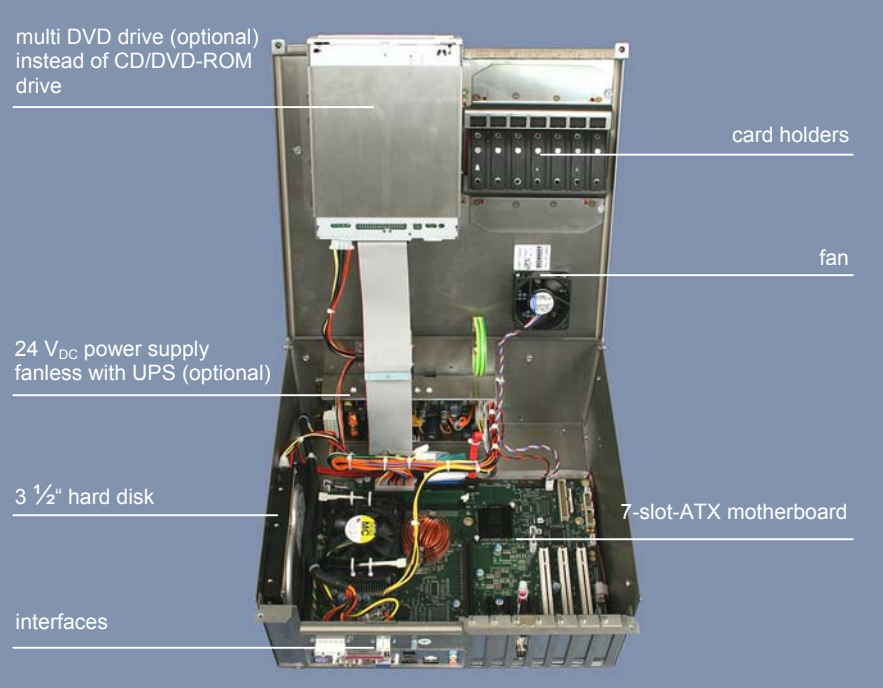

#### **Configuration with 24 V<sub>DC</sub> Power Supply (optional)**

Under the housing cover is a 7 slot computer core with standard ATX motherboard for Intel® Core™ Duo and Core™ 2 Duo and a fanless 24  $V_{DC}$  power supply unit (optional with UPS).

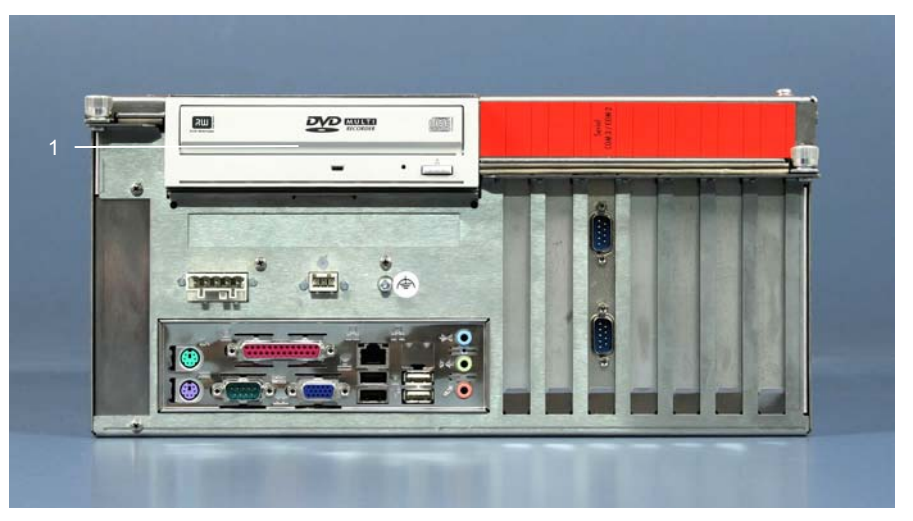

The picture shows the optional configuration of the PC with a multi DVD drive (**1**) instead of the standard CD/ DVD-ROM drive.

The connections of the Industrial PC are located at the front of the housing.

Front view of the PC

<span id="page-10-0"></span>View of the open PC

<span id="page-11-0"></span>ATX motherboard

interfaces

### **Interfaces up to C6240-1007-0040**

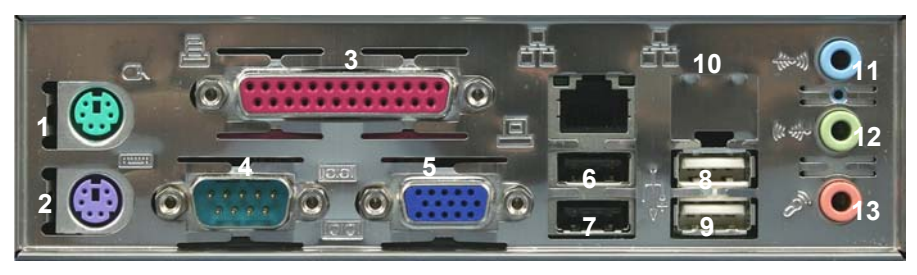

#### **PS/2 connections**

PS/2 The upper PS/2 connector (**1**) allows a PS/2 mouse to be used, while a PC keyboard can be connected to the lower PS/2 connector (**2**).

#### **Parallel interface**

Printer LPT1 The parallel interface (**3**) corresponds to the Centronics standard, and is addressed by the software as LPT1.

#### **Serial interfaces**

The basic version of the Industrial PC has 4 serial interfaces, COM1 – COM4, using the type RS 232, which are each brought to a 9 pin SUB-D plug connector.

- COM1 (**4**) is located in the ATX-slot of the motherboard.
- When the PC is fitted with UPS (optional), COM4 is used from the power supply unit. When fitted without UPS, the interface COM4 is located in one of the slots right beside the ATX-slot.
	- COM2 and COM3 are located in a slot right beside the ATX-slot.

#### **VGA connection**

VGA A 15-pin SUB-D socket connector (**5**) allows a VGA monitor to be connected.

#### **USB interfaces**

USB1 – USB4 The four USB interfaces (**6 - 9**) are used to connect peripheral devices with USB connections.

#### **Network connection**

Network The RJ-45 connector (**10**) allows the PC to be connected to a Local Area Network (LAN).

#### **Sound-On-Board**

Sound The Industrial PC has a on-board-interface with the following connectors: Line In jack (**11**), Line Out jack (**12**) and Microphone jack (**13**).

#### **Additional plug-in cards (optional)**

Type plate A type plate is located on top of the PC, providing information about the Industrial PC equipment as delivered.

RS 232

COM1 – COM4

<span id="page-12-0"></span>ATX motherboard interfaces

### **Interfaces C6240-1007-0050**

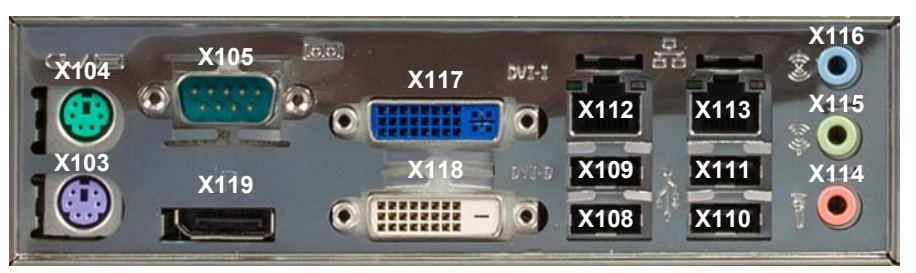

#### **PS/2 connections**

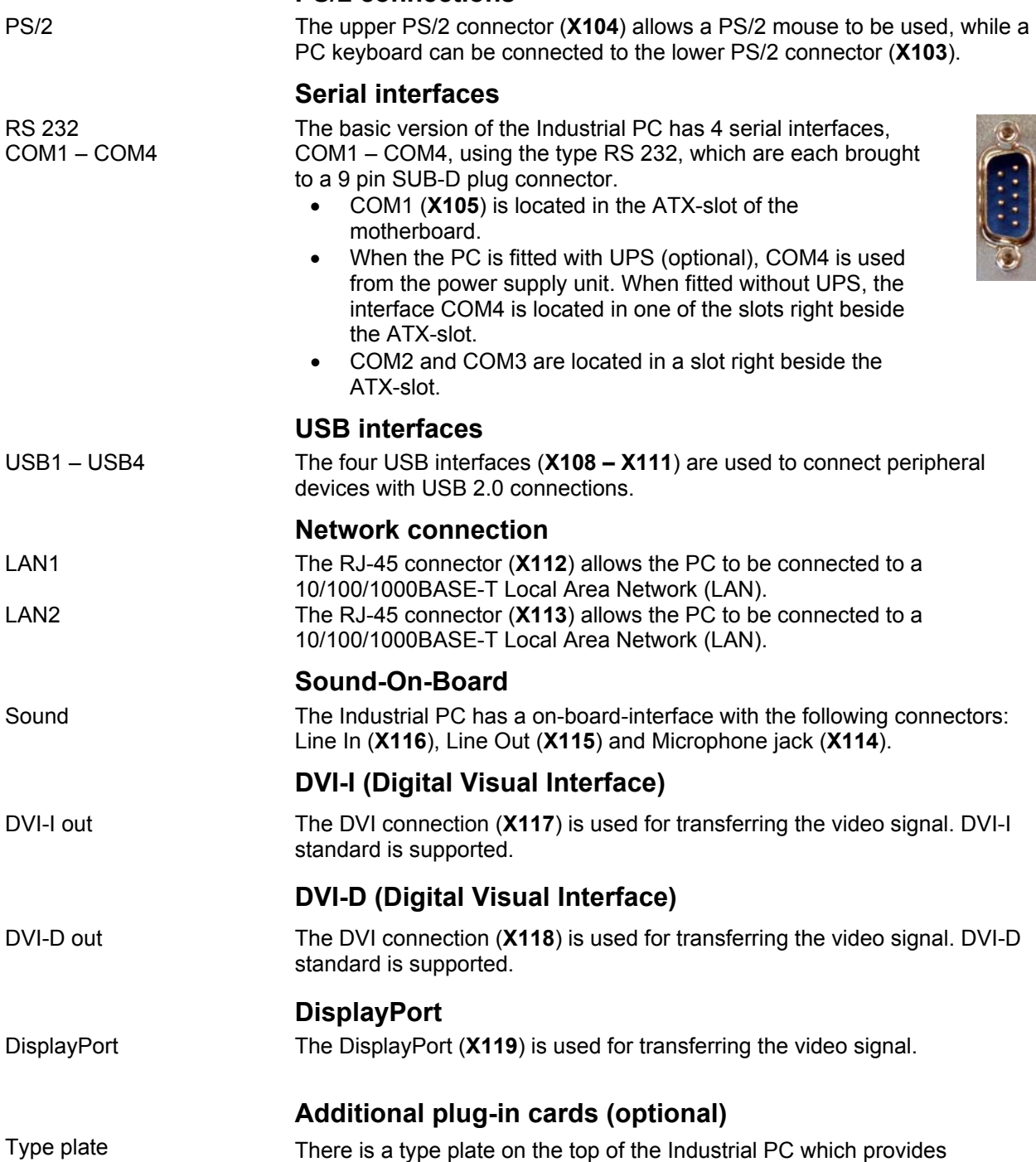

time it was supplied.

information about the hardware configuration of the Industrial PC at the

## <span id="page-13-0"></span>**Installation Instructions**

Please also refer to chapter *[Foreword.](#page-4-1)*

### **Transport and Unpacking**

The specified storage conditions must be observed (see chapter *[Technical](#page-29-1)  [data](#page-29-1)*).

#### **Transport**

Despite the robust design of the unit, the components are sensitive to strong vibrations and impacts. During transport, your Industrial PC should therefore be protected from excessive mechanical stress. Therefore, please use the original packaging.

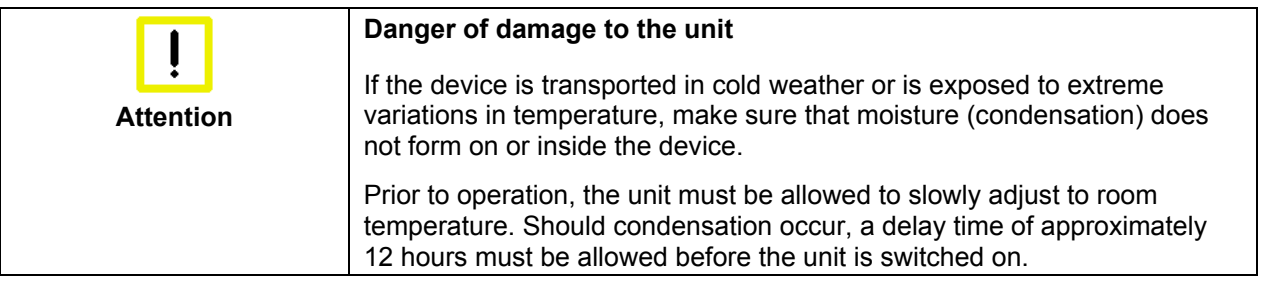

#### **Unpacking**

Proceed as follows to unpack the unit:

- 1. Remove packaging.
- 2. Do not discard the original packaging. Keep it for future relocation.
- 3. Check the delivery for completeness by comparing it with your order.
- 4. Please keep the associated paperwork. It contains important information for handling the unit.
- 5. Check the contents for visible shipping damage.
- 6. If you notice any shipping damage or inconsistencies between the contents and your order, you should notify Beckhoff Service.

### **Installation of the PC in the control cabinet**

The C6240-1007 Industrial PC is designed for mounting in control cabinets for machine and plant engineering applications.

The ambient conditions specified for operation must be observed (see chapter *[Technical data](#page-29-1)*).

<span id="page-14-0"></span>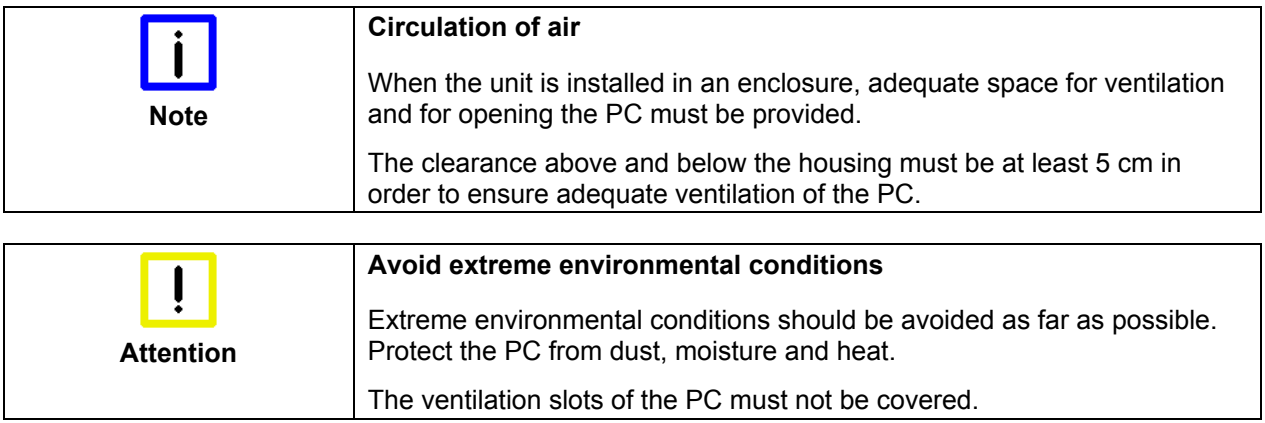

#### **Earthing measures**

.

Earthing measures Earthing connections dissipate interference from external power supply cables, signal cables or cables to peripheral equipment.

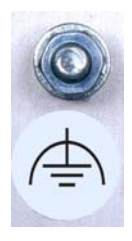

Establish a low-impedance connection from the earthing point on the PC housing to the central earthing point on the control cabinet wall, in which the computer is being installed.

### **Power Supply Connection with 100-240 VAC power supply unit**

<span id="page-15-0"></span>Supplied mains power unit The Industrial PC is serially fitted with a 100-240  $V_{AC}$ , 50-60 Hz full range power supply unit .

Current carrying capacity of the 100-240 V power supply unit

Mains socket at the PC

housing

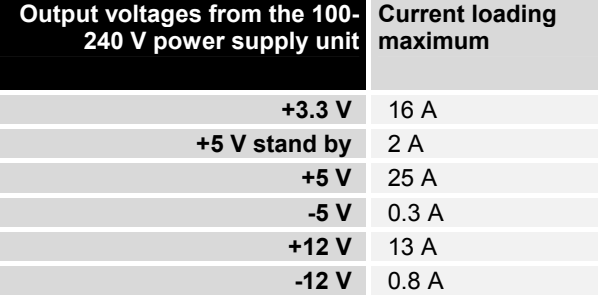

#### **Mains Socket**

**Power supply cords** 

A mains socket is located on side of the PC housing in order to connect the power supply.

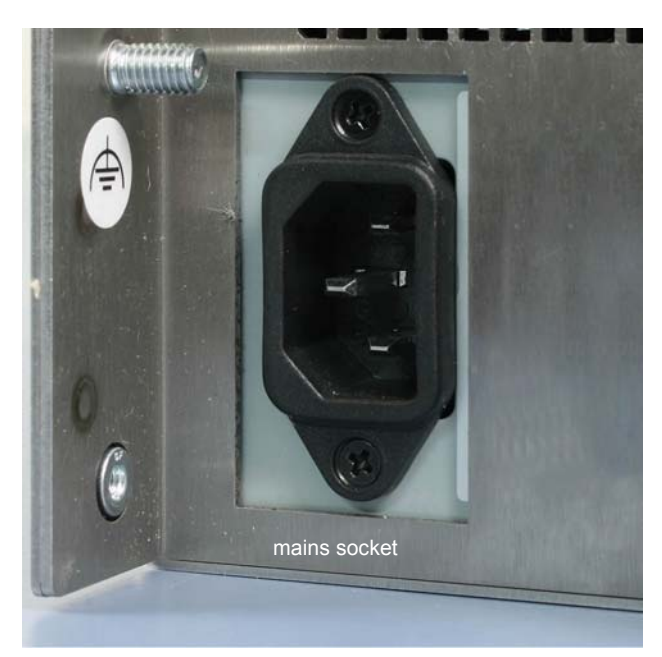

Power cords Europe In the area Europe you use the provided cable with inlet connector for nonheating apparatus to connect the Industrial-PC to the power supply.

Power cords USA / Canada In the area USA / Canada the power supply cable must show the following specifications according to the supply voltage:

> Listed, Detachable, maximum 4.5 m (14.76 ft.) long; rated minimum 125 V, 10 A, Type SJT or Type SVT; one end terminates in NEMA 5-15P/-20P grounding-type attachment plug, other end in appliance coupler or

> Listed, Detachable, maximum 4.5 m (14.76 ft.) long; rated minimum 250 V, 10 A, Type SJT or Type SVT; one end terminates in NEMA 6-15P/-20P grounding-type attachment plug, other end in appliance coupler.

**WARNING** 

### **Power Supply Connection with**  24 V<sub>DC</sub> power supply unit

<span id="page-16-0"></span>Power supply unit The Industrial PC is optionally fitted with a 24  $V_{DC}$  power supply unit .

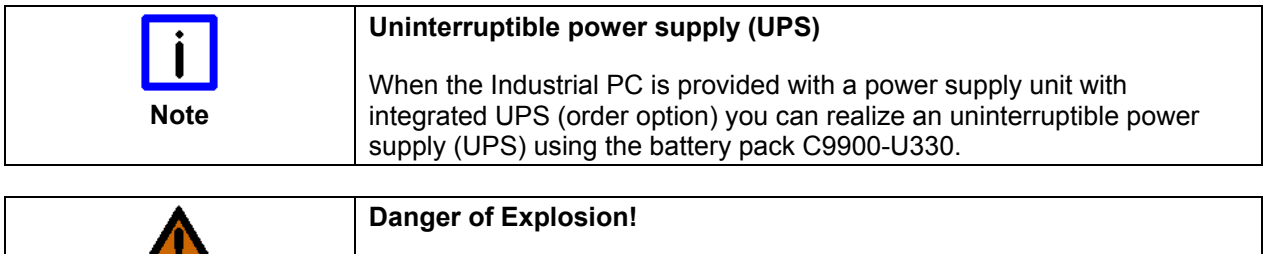

#### **Beckhoff power supply technology**

Danger of Explosion if using other battery packs!

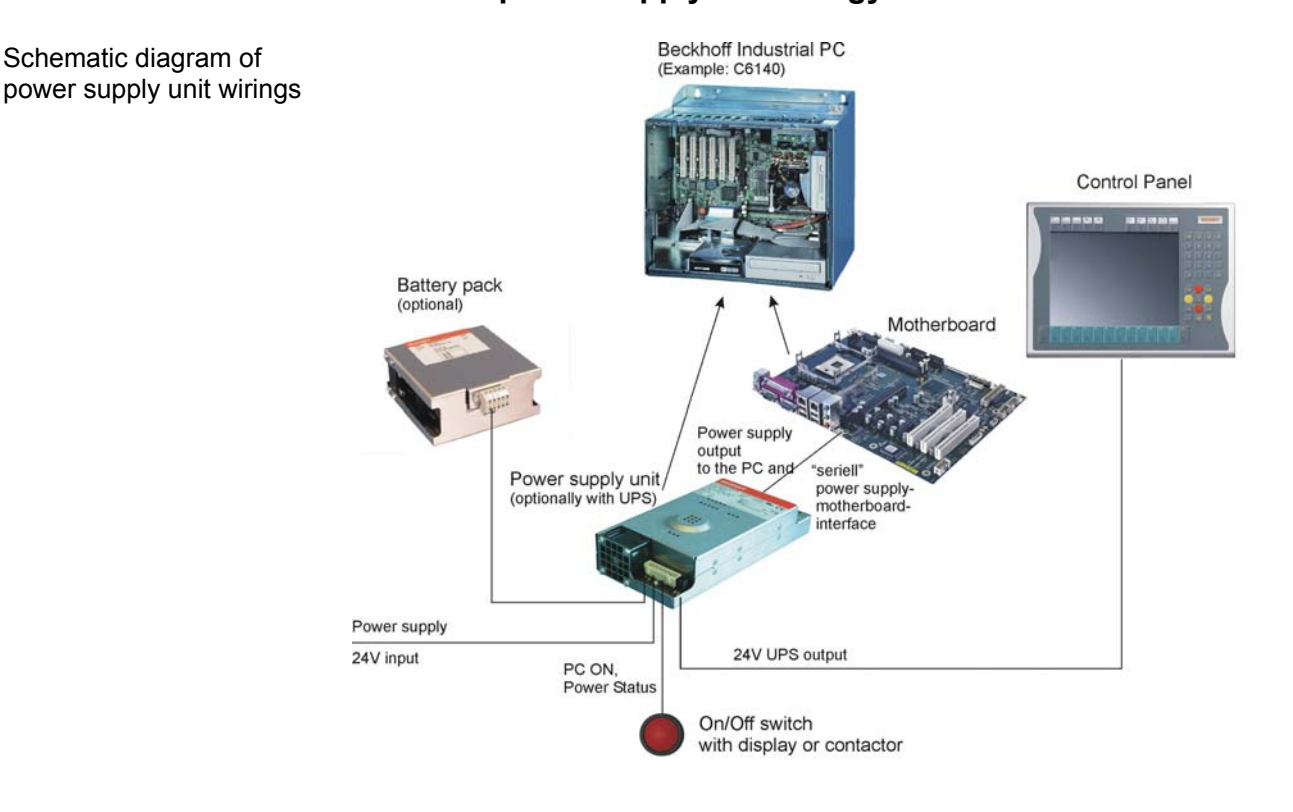

Innovative solution for shutting down Industrial PCs

Industrial PCs equipped with a UPS are in actual use frequently switched off by simply turning off the supply voltage. In this case the PC shuts down via the battery. However, over time this reduces the service life of the battery.

The new Beckhoff power supply technology approach addresses this problem and now offers the user the option of switching the PC off without the need for using the battery, thereby reducing the load on the battery.

In addition to the main switch this innovative solution uses an ON/OFF switch for the machine. Basically, the main switch remains switched on and provides the power supply for the PC during shutdown. Via the PC ONinput of the power supply the PC gets the command to shut down the operating system.

Once the PC has shut down, the PC power supply unit sets the Power Status-output (P-S) to 0, what indicates that the process is complete and that the main voltage can be switched off. This can be done manually via a

<span id="page-17-0"></span>signal lamp connection or via a contactor. With this solution the main switch generally only has to be switched off if the control cabinet has to be opened. The battery will only be used in the event of a power failure.

In order to maintain a screen display for the Industrial PC in the event of a power failure, the power supply unit is equipped with a UPS output 27 V / 1.4 A for connecting a Control Panel with a display dimension up to 19 inches. This enables a power failure to be visualized and displayed to the user. Once the PC has shut down, the UPS output is switched off.

For a detailed functional description please refer to section *Connecting 24VDC Power Supply*.

#### **Electrical Data**

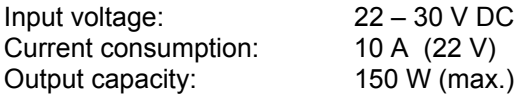

Current carrying capacity of the 24 V power supply unit

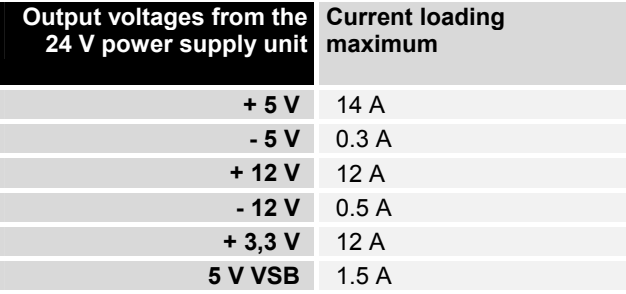

#### **Connecting the power supply**

A 5-pin male plug connector with CAGE CLAMP connection (see photo) is installed at the PC housing in order to connect the power supply and the battery pack.

Pin assignment for connecting the power supply and the battery pack

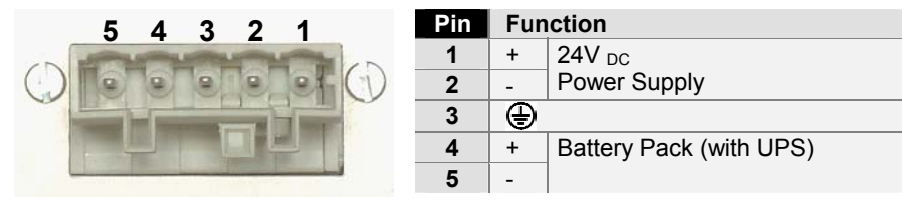

#### **Power Switch**

The Industrial PC is switched on and off with an external power switch. Therefore the PC is equipped with a 3-pole male plug connector with CAGE CLAMP connection.

Pin assignment for connecting the power switch

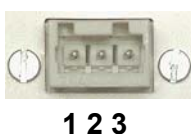

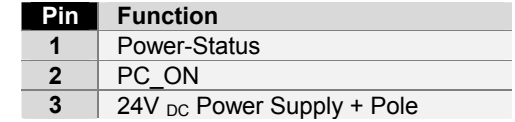

<span id="page-18-0"></span>Wiring in accordance with wiring diagram

Materials for assembly of

the connector

#### <span id="page-18-1"></span>**Fitting the Power Supply Cable**

Fit the cables for the power supply of the Industrial PC, the connection of the battery pack as well as the connection of the power-switch in accordance with the wiring diagram, using the included material for assembling the connectors.

The example shows how to fit the 5-pole plug connector:

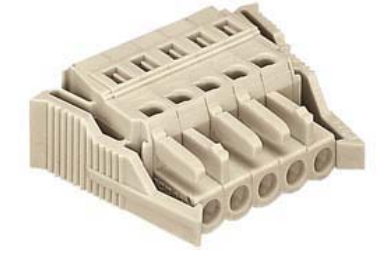

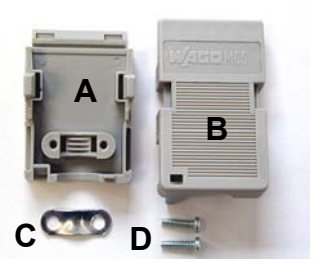

Female plug connector 5-pole<br>
Strain relief housing

#### **Fitting the connector**

Fitting the connector to the cable

The plug is fitted to the cable as follows:

- 1. Strip insulation from the cable ends (insulation length  $8 9$  mm).
- 2. Push the conductors into their mountings, simply by pushing them in as indicated on the pin assignment label.
- 3. Push the lower part (part **A**) of the strain relief housing onto the top of the female plug connector until it snaps into place.
- 4. Relieve the strain on the supply cable by fixing it in place with the cable clamp (part **C**) and fixing screws (part **D**).

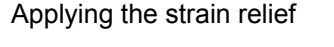

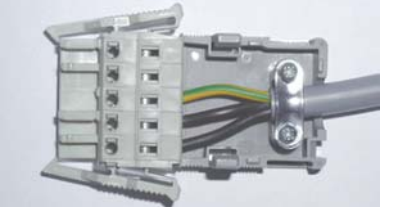

Fix the upper part (part **B**) of the strain relief housing by snapping it onto the lower part.

### <span id="page-19-1"></span>**Connecting 24V<sub>DC</sub> Power Supply**

The external wiring consists of the connection of the power supply, the battery pack (optional) and the connection of customized components for shutting down the PC.

#### **Cable Cross Sections**

<span id="page-19-0"></span>Note cable cross sections, avoid voltage drop! For the connection of the power supply, wiring with a cable-cross-section of 1.5  $mm<sup>2</sup>$  must be used.

> With bigger distances between voltage source and PC, you take the voltage drop as a function of the cable-cross-section as well as voltage fluctuations of your distribution voltage into account, so that is secured that the voltage doesn't fall under 22 V at the power supply.

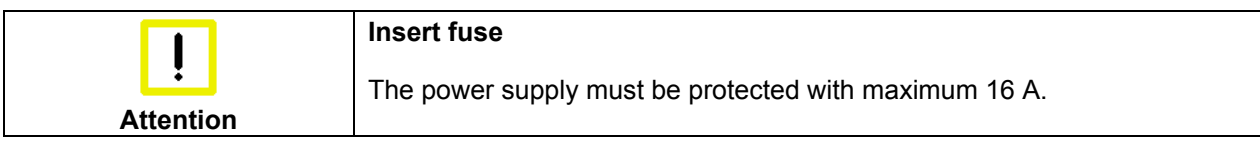

#### **Configuration for shutting down the PC**

The connections for shutting down the Industrial PCs are established via the **PC\_ON** input and the **Power Status** output.

#### **PC\_ON and Power Status functions**

- If the **PC\_ON** input is connected to 24 V via a switch, the PC shuts down according to the rules. The PC\_ON signal is inverted, i.e. the PC shuts down if the 24 V connection is live.
- If the **PC** ON input is *NOT* connected by the user, the PC can be booted in the familiar way by connecting the supply voltage and shut down via the battery by switching off the supply voltage.

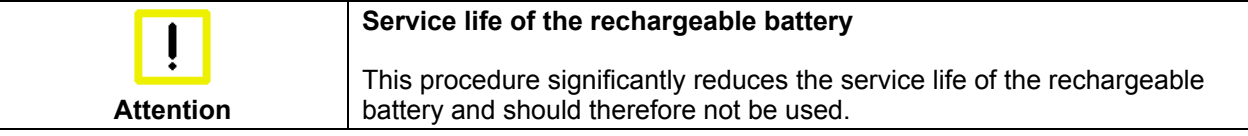

• Once the PC has shut down, the **Power Status** output is switched from 24 V to 0 V. Via this output a signal lamp can be connected or a contactor for de-energizing the whole system. The maximum load for the **Power Status** output is 0.5 A and a suitable fuse should be provided.

#### **Wiring diagram**

Wiring according to the wiring diagram (the circuit of PC\_ON and Power-Status is symbolical):

 $+24V$ 

P\_Status Ċ

 $\Box$ 

 $-24VDC$ 

24VDC  $\overline{\bullet}$ 

 $+24V$ 

 $-24V$ 

T Ē

ξ

**BATTER** 

C

ext.Switch PC\_ON

<span id="page-20-0"></span>Wiring diagram external NO switch and power supply  $X<sub>2</sub>$  $\times 2$ X  $1,5 \, \text{mm}^2$ 22-30VDC  $\mathbf{0}$  V PE ٠  $L$  max=10m 19191010  $\frac{1}{2}$  $-24V$  $\bigcirc$ 

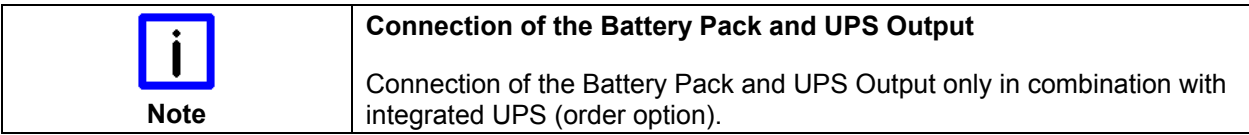

24V/3,4Ah

30V/9A

C9900-U330 Batterypack

### **Connecting devices**

<span id="page-21-0"></span>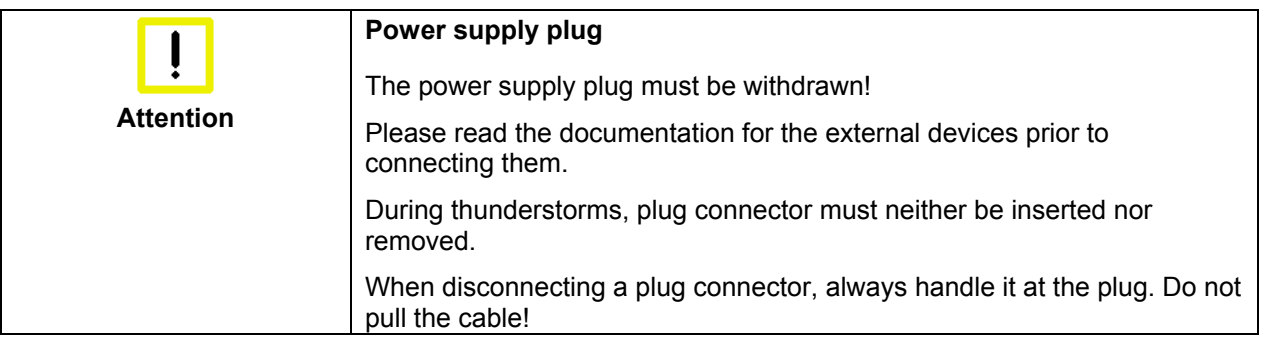

#### **Connecting cables**

The connections are located at the top of the Industrial PC and are documented in the product description chapter.

When connecting the cables to the Industrial PC, proceed according to the following sequence:

- Switch off all the devices that are to be connected.
- Disconnect all the devices that are to be connected from the power supply.
- Connect all the cables between the Industrial PC and to the devices that are to be connected.
- Connect all data transfer cables (if present) to the appropriate plug-in receptacles of the data/telecommunication networks.
- Reconnect all devices to the power supply.

#### **Check voltage rating and connect.**

#### **When fitted with 115 V<sub>AC</sub> / 60 Hz**

#### 230 V<sub>AC</sub> / 50 Hz power supply:

- 1. Check that the mains voltage is correct.
- 2. Insert the provided power supply cable into the Industrial PC's power supply socket. Then connect it to a power socket with a grounded earth connection.

#### When fitted with the (optional) 24 V<sub>DC</sub> power supply unit:

- 1. Check that the external power supply is providing the correct voltage.
- 2. Insert the power supply cable that you have assembled (see the section on *[Fitting the Power Supply Cable](#page-18-1)*) into the Industrial PC's power supply socket. Then connect it to your external 24 V power supply.

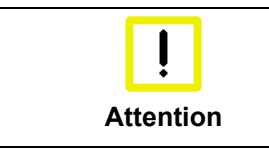

#### **Use same type of rechargeable battery**

If a 24 V UPS is installed, the same type of rechargeable battery must be used.

## <span id="page-22-0"></span>**Operating Instructions**

Please also refer to chapter *[Foreword.](#page-4-1)*

### <span id="page-22-1"></span>**Switching the Industrial PC on and off**

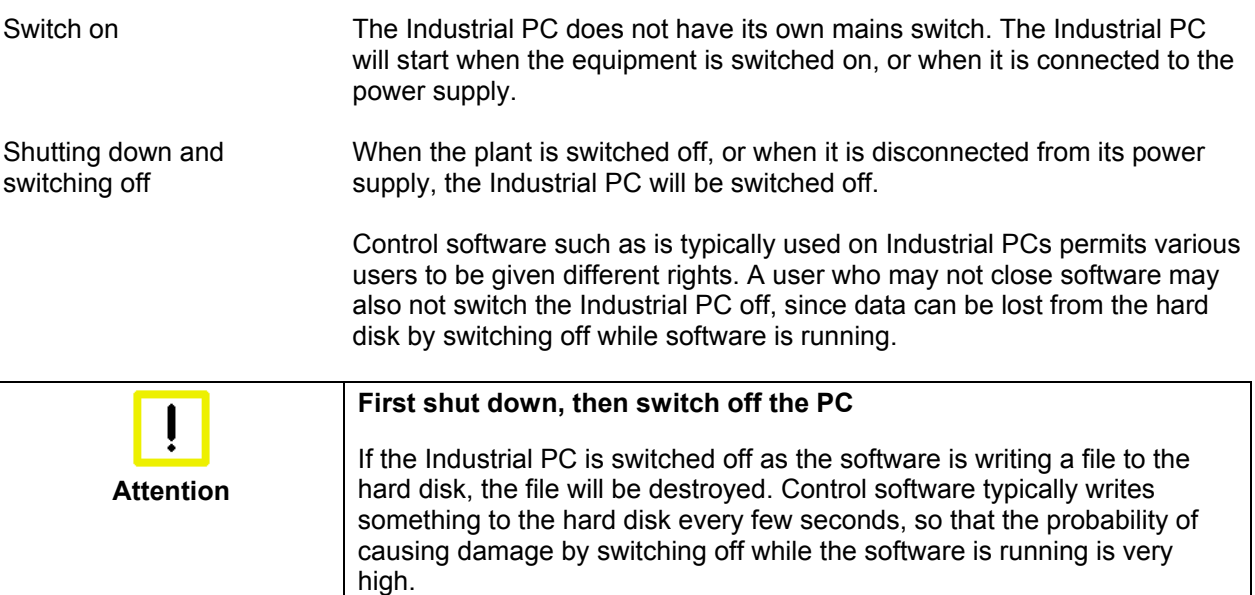

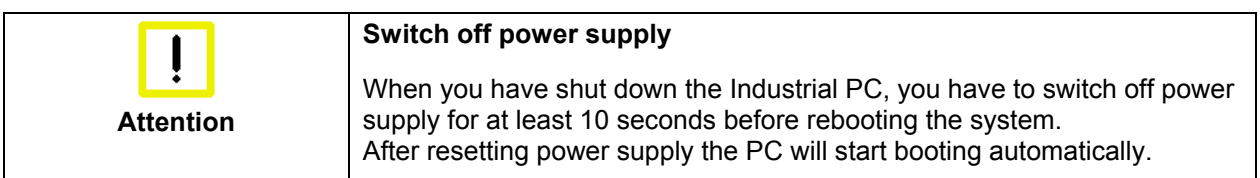

#### **First switching on and driver installation**

When you switch on the Industrial PC for the first time, the pre-installed operating system (optional) will be started. In this case, all the required drivers for any additional, optional hardware components ordered with the PC will already have been installed.

If the PC was ordered without operating system, you have to install the operating system and the driver software for any auxiliary hardware yourself. Please follow the instructions in the documentation for the operating system and the additional devices.

### **Servicing and Maintenance**

Please also refer to chapter *[Foreword](#page-4-1)*.

#### **Cleaning the Industrial PC**

<span id="page-23-0"></span>**Disconnect from power supply Attention**  Switch off the Industrial PC and all connected devices, and disconnect the Industrial PC from the power supply.

> The Industrial PC can be cleaned with a soft, damp cloth. Do not use any aggressive cleaning materials, thinners, scouring material or hard objects that could cause scratches.

#### <span id="page-23-1"></span>**Servicing**

The Industrial PC requires no maintenance.

#### **Replacing the battery on the motherboard**

A used battery on the motherboard has to be replaced.

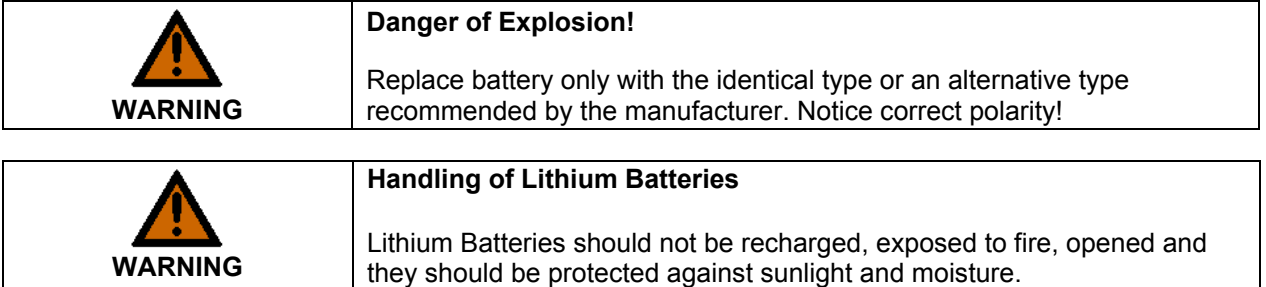

The used battery must be disposed of in accordance with national electronics scrap regulations.

### **Emergency procedures**

In case of fire, the Industrial PC should be extinguished with powder or nitrogen.

### **Shutting down**

#### **Disposal**

The device must be fully dismantled in order to dispose of it. The housing can be sent for metal recycling.

Observe national electronics scrap regulations

Dismantling the Industrial

Electronic parts such as disk drives and circuit boards must be disposed of in accordance with national electronics scrap regulations.

PC

## <span id="page-24-0"></span>**UPS Software Components (optional)**

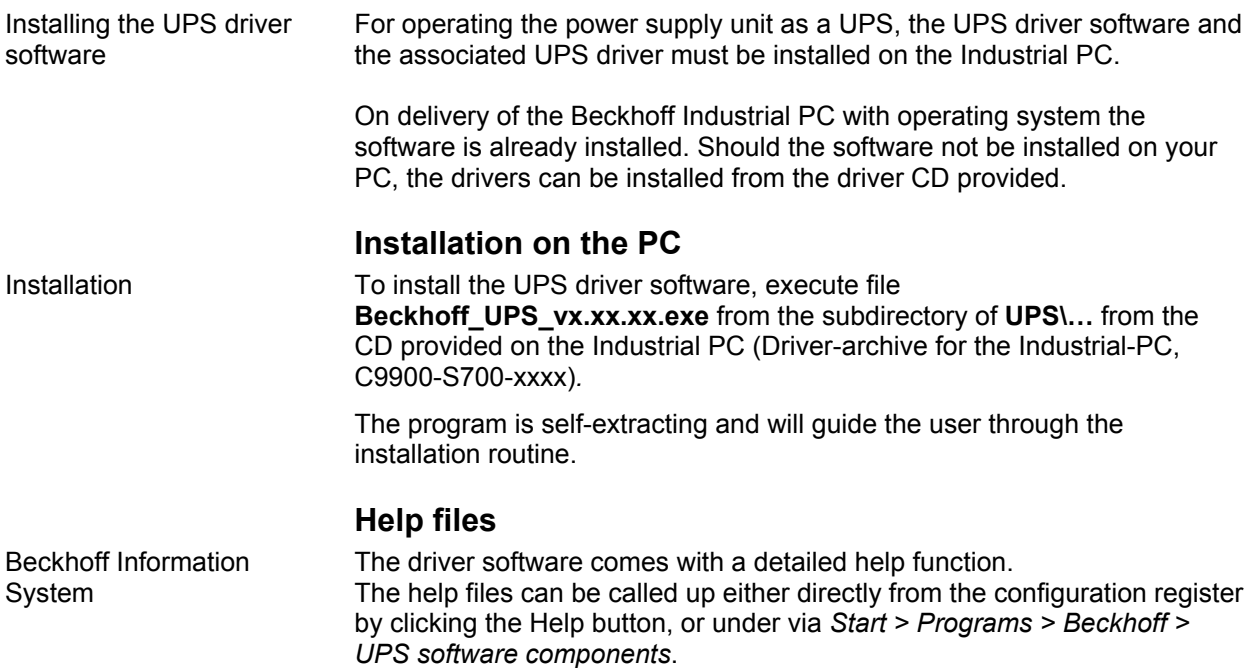

## <span id="page-25-0"></span>**Troubleshooting**

Please also refer to chapter *[Foreword.](#page-4-1)*

### <span id="page-25-1"></span>**Fault correction**

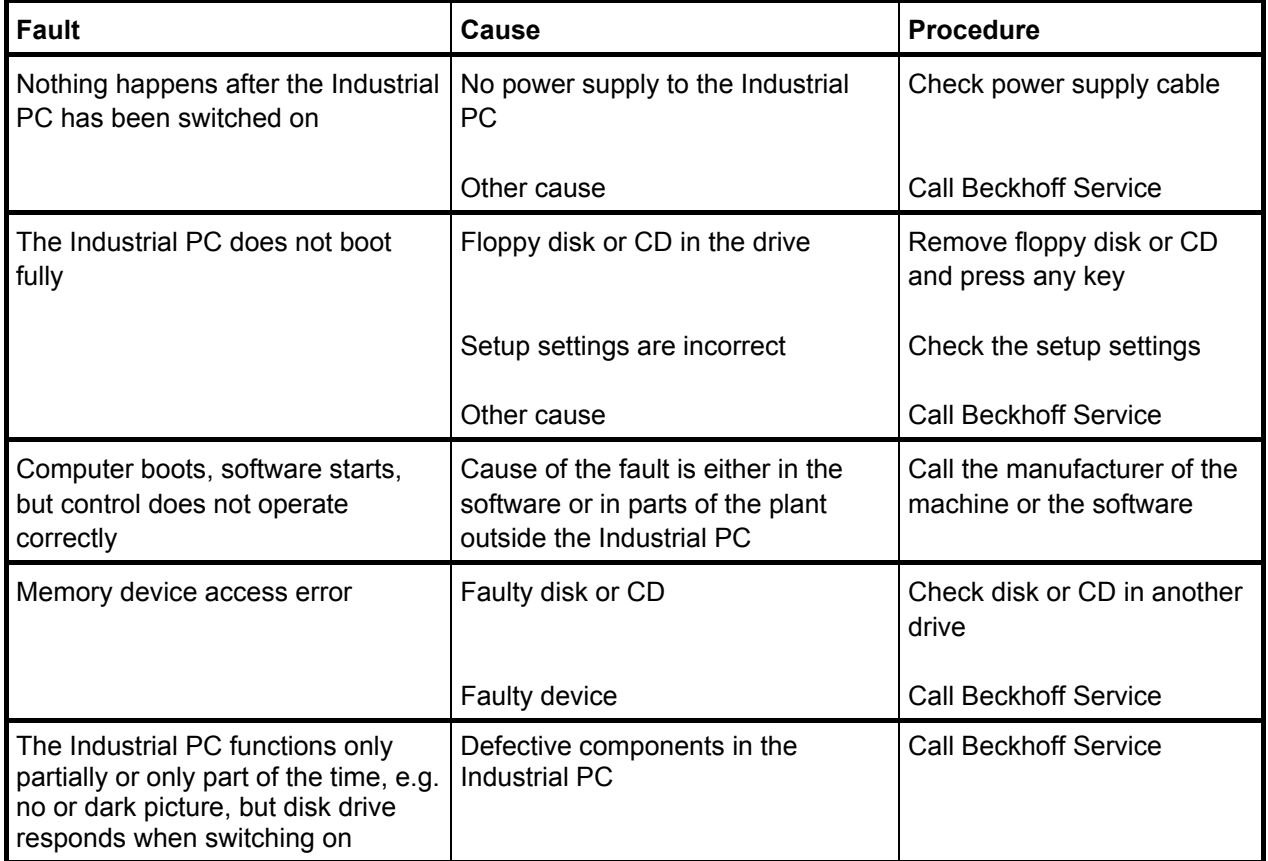

### <span id="page-26-0"></span>**Beckhoff Support and Service**

Beckhoff and their partners around the world offer comprehensive support and service, guaranteeing fast and competent assistance with all questions related to Beckhoff products and system solutions.

#### **Beckhoff branches and partner companies**

Please contact your Beckhoff branch office or partner company for [local](http://www.beckhoff.de/english/support/default.htm)  [support and service](http://www.beckhoff.de/english/support/default.htm) on Beckhoff products!

The contact addresses for your country can be found in the list of Beckhoff branches and partner companies: [www.beckhoff.com](http://www.beckhoff.com/)

You will also find further [documentation](http://www.beckhoff.com/english/download/default.htm) for Beckhoff components there.

#### **Beckhoff company headquarters**

Beckhoff Automation GmbH & Co. KG Huelshorstweg 20 33415 Verl **Germany** 

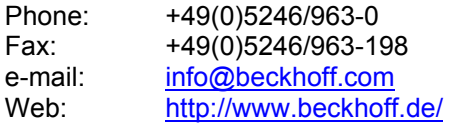

#### **Beckhoff Support**

Beckhoff offers you comprehensive technical assistance, helping you not only with the application of individual Beckhoff products, but also with wideranging services:

- worldwide support
- design, programming and commissioning of complex automation systems
- training program for Beckhoff system components

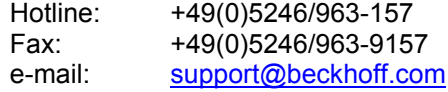

#### **Beckhoff Service**

The Beckhoff service center supports you in all matters of after-sales service:

- on-site service
- repair service
- spare parts service
- hotline service

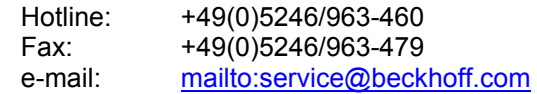

Quote the project number If servicing is required, please quote the **project number** of your Industrial PC.

## <span id="page-27-1"></span><span id="page-27-0"></span>**Assembly dimensions**

The following pages show diagrams of the Industrial PC, with dimensions in mm.

#### **Configuration with 100-240 VAC Power Supply**

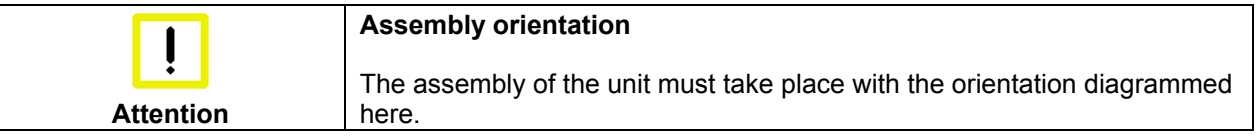

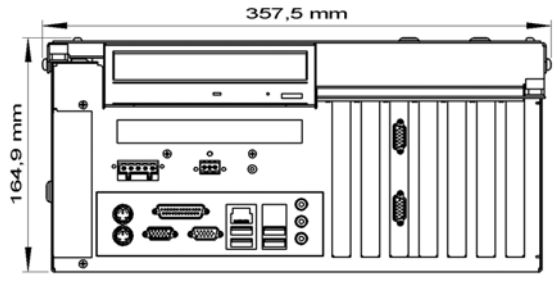

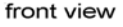

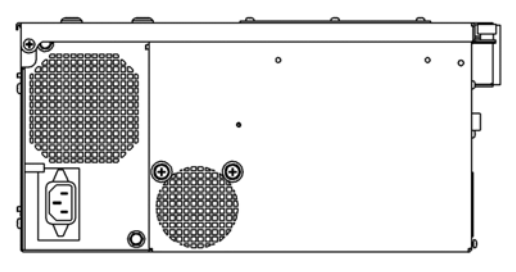

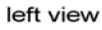

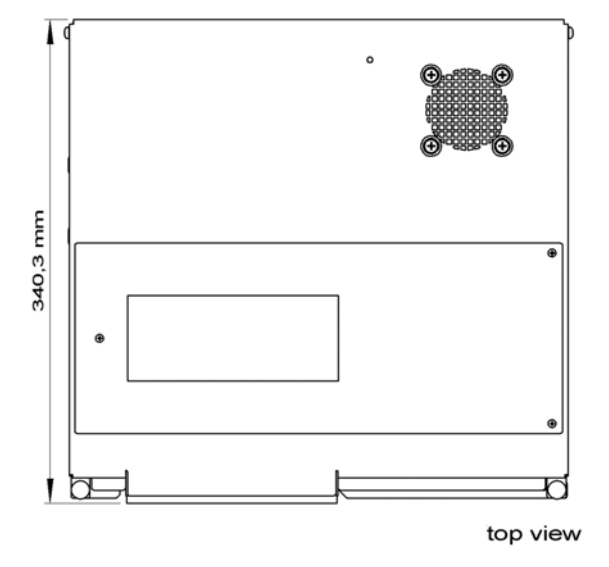

### **Configuration with 24 V<sub>DC</sub>-Power Supply (optional)**

<span id="page-28-0"></span>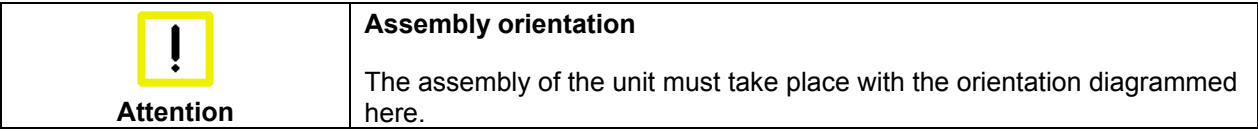

front view

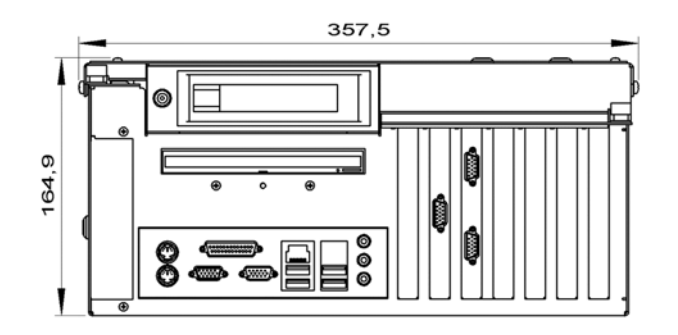

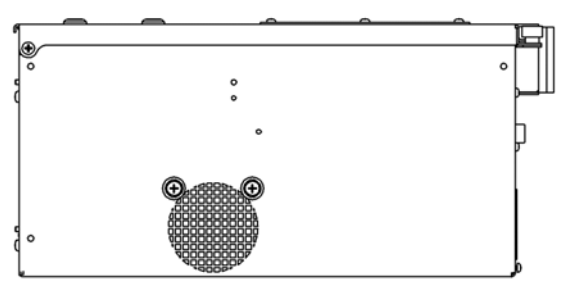

left view

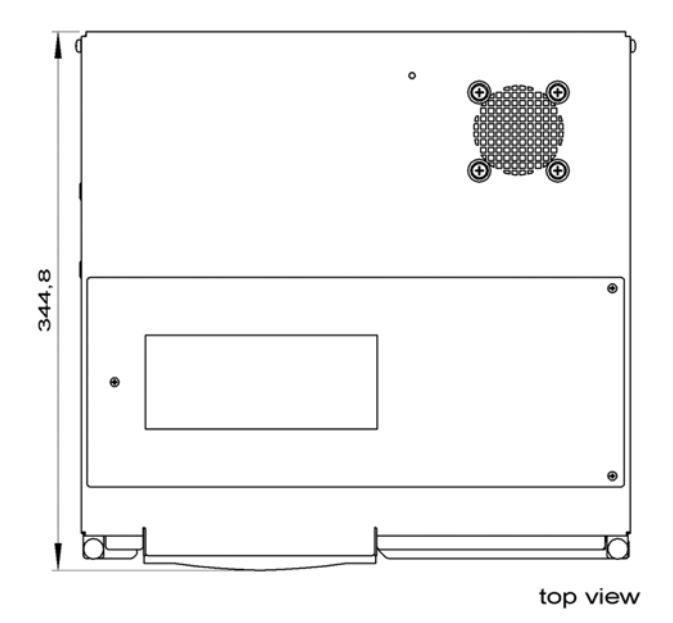

## <span id="page-29-0"></span>**Appendix**

### <span id="page-29-1"></span>**Technical data**

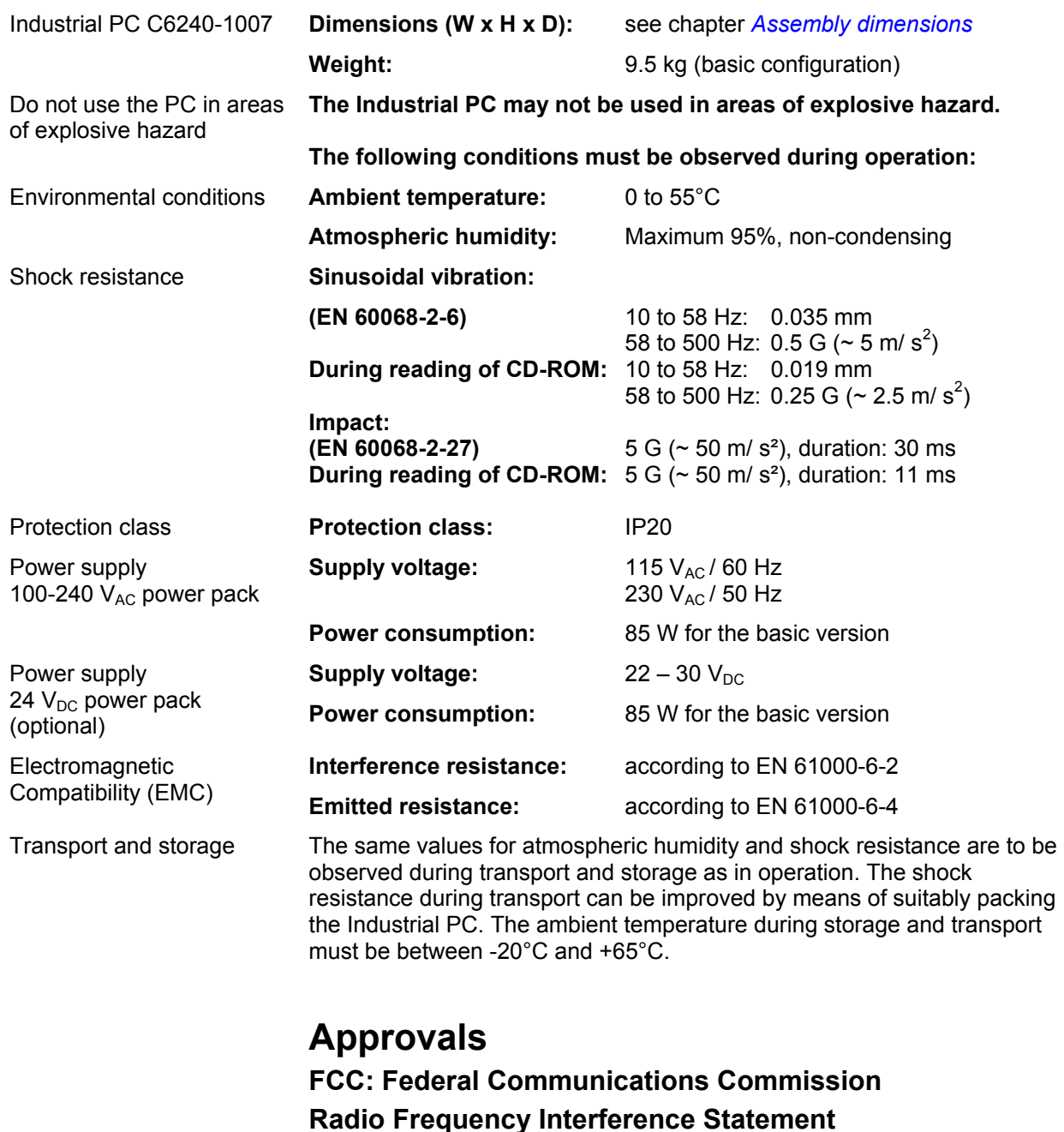

FCC Approval for USA This equipment has been tested and found to comply with the limits for a Class A digital device, pursuant to Part 15 of the FCC Rules. These limits are designed to provide reasonable protection against harmful interference when the equipment is operated in a commercial environment. This equipment generates, uses, and can radiate radio frequency energy and, if not installed and used in accordance with the instruction manual, may cause harmful interference to radio communications. Operation of this equipment in a residential area is likely to cause harmful interference in which case the user will be required to correct the interference at his own expense.

#### **FCC: Canadian Notice**

CC Approval for Canada This equipment does not exceed the Class A limits for radiated emissions as described in the Radio Interference Regulations of the Canadian Department of Communications.